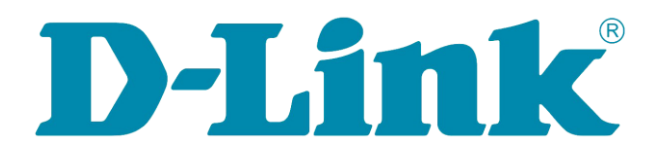

## Информация для слушателей, не являющихся студентами

Для записи на онлайн-курсы необходимо выполнить следующие шаги:

- 1. Выберите онлайн-курсы, которые вы хотели бы пройти.
- 2. Зарегистрируйтесь на сайте.
- 3. Отправьте запрос на почту eromashkina@dlink.ru. В отправляемом письме надо указать:
	- название курса;
	- $\bullet$   $\Phi$ ИО;
	- e-mail, используемый при регистрации на сайте;
	- место работы (при наличии).